## **Viewing Your Class Schedule (Web Schedule Bill)**

Your Class Schedule (Web Schedule Bill) is proof that you registered and paid your fees. It also includes information about class meeting times, locations, as well as important drop and refund deadline dates for each class. We recommend saving or printing this every time you add or drop a course.

From a web browser, Log-in to [My Coast.](https://mycoast.cccd.edu/)

Once logged in: **Registration tab > Registration Tools (or Other Student Resources) > Class Schedule (Web Schedule Bill)** On the next screen, select the correct term, then click Submit.

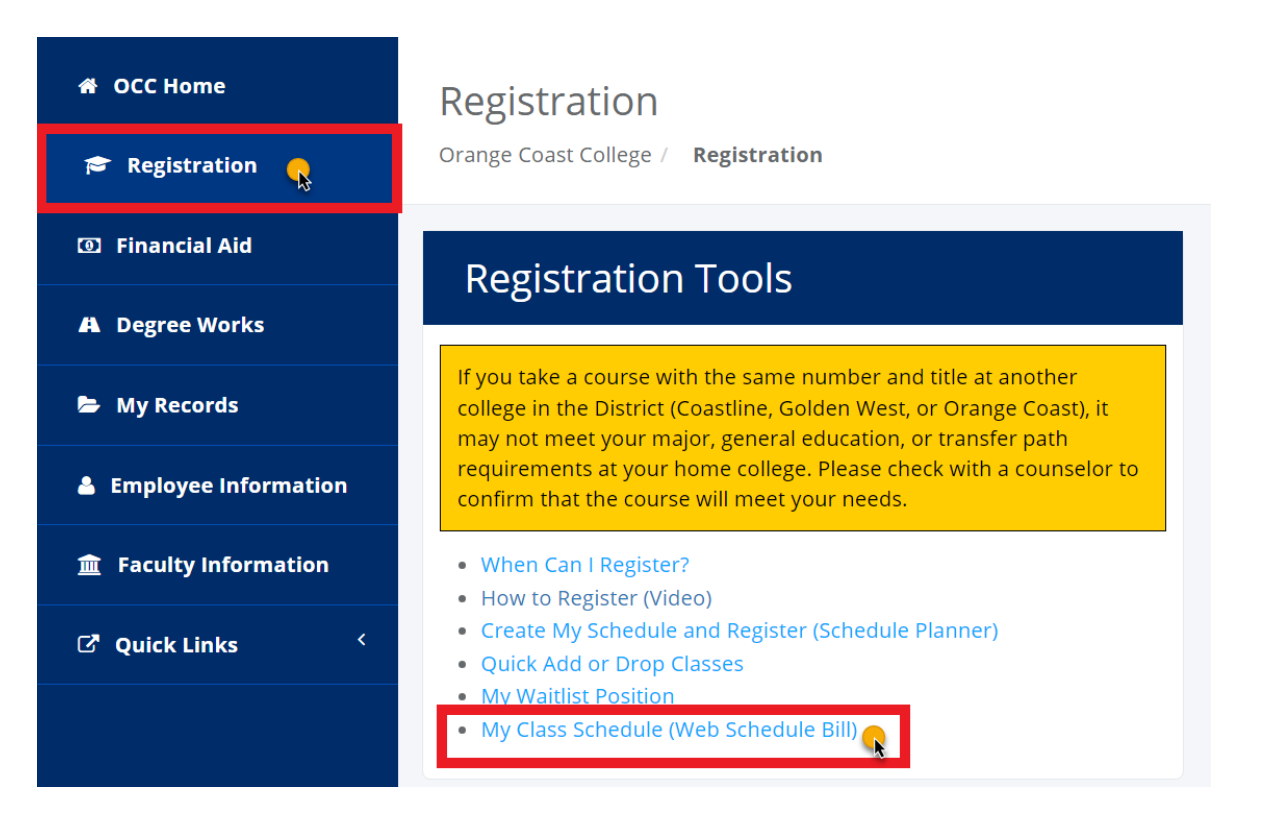

It should look something like this with your name, ID number, and username listed at the top:

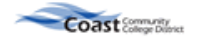

**Schedule for** 

## **Coast Community College District Student Schedule/Bill**

Intersession/Spring 2022

08-DEC-2021

**User Name:** 

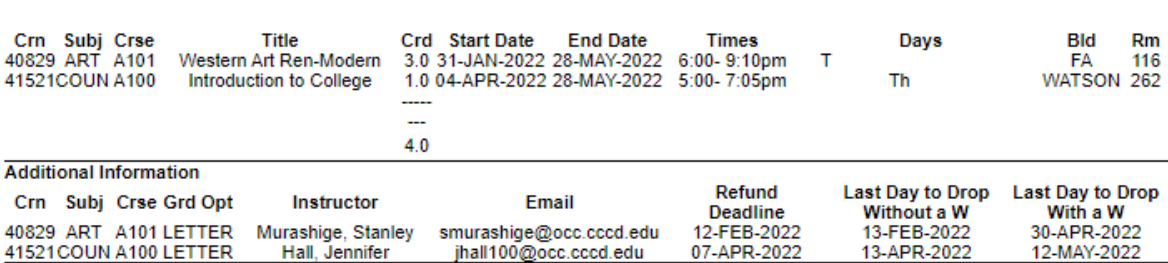

## **Account Information**

It is the student's responsibility to drop class(es) by the appropriate deadline as shown above. Students who remain enrolled after the refund deadline are not eligible for a refund and remain financially responsible for payment of fees even if they drop the class or are dropped by their instructor.

Payment is due immediately upon registration. Please refer to the college website for payment options and financial aid information.

Outstanding balances must be paid in full by the fee payment deadline. Unpaid balances may result in students being dropped from classes (including Waitlist classes) to make seats available for other students seeking to register. Refer to your college's Non-Payment Drop Schedule for more information.

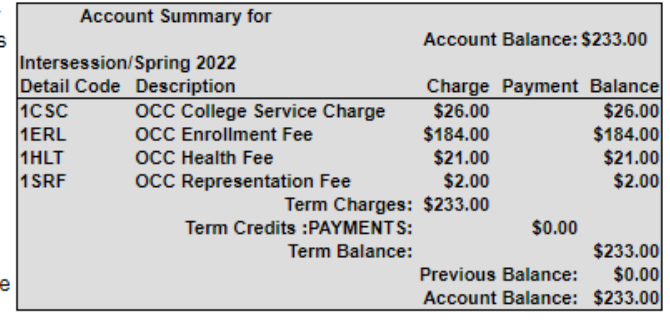